## U R  $\blacksquare$

## **IP100 Internet modul Kiegészítés V1.25**

## **Új változat:** IP Exploring Tools V1.60

Az IP100 V1.25 kibocsátásával egyidõben, kibocsátottuk az IP Exploring Tools (V1.60) új verzióját is. Az IP Exploring Tools V1.60 segítségével most már frissíthetõ az IP100 firmware távolról (statikus IP címmel) vagy a Paradox DNS (dinamikus IP címmel) használatával. Az IP Exploring Tools letölthetõ a paradox.com oldalról.

Az IP100 frissítése az IP Exploring Tools V1.60 használatával:

- 1. Nyissa meg az IP Exploring Tools programot.
- 2. Kattintson a **Nyelv (Language) / Frissítés (Update)** fülre (1. ábra).
- 3. Válassza ki a nyelvet a Nyelv (Language) legördülõ listából.
- 4. Válassza ki a megfelelõ Kapcsolati módot a következõ háromból: **Locally (Helyi)** - Válassza ki az IP100 modult a Rendszrenév listából **Remotely (Távoli)** - Adja meg a modul IP címét (ahogy az Exploring Mode fülön látszik) és az NEware portszámot (alap = 10000)(kattintson az Exploring Mode fülre és válassza a More Detail lehetõséget). **Paradox DNS**- Adja meg az IP modul rendszer azonosítóját (Site ID)
- 5. Adja meg a modul jelszót.

1. ábra:

6. Kattintson az Update Module (Modul frissítése) lehetőségre.  $\Rightarrow$  A Web update progress (Webes frissítés folyamat) panel jelenik meg (2. ábra).

Ha új firmware verziót talál, kiírja a régebbi verziószámot és jóvá kell hagyni az új verzió telepítését.  $\Rightarrow$  A frissítés elkezdõdik. Ha megszakad, az IP100 nem lesz mûködõképes addig, amíg a firmware telepítése nem teljes.

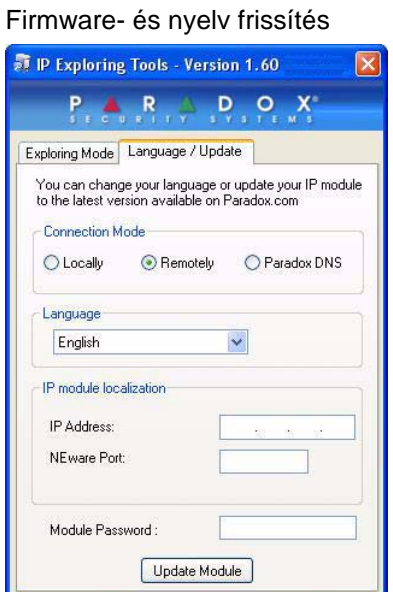

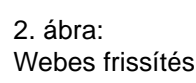

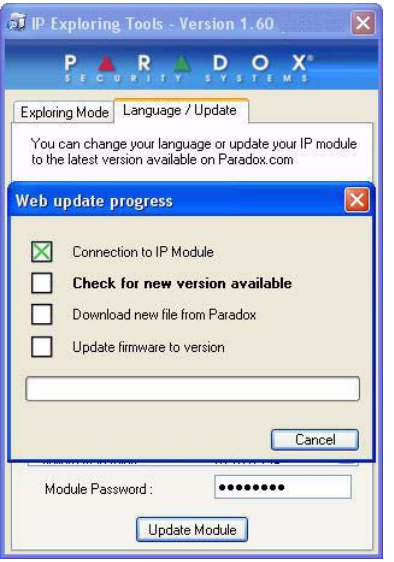

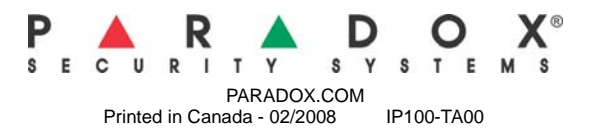